Министерство науки и высшего образования Российской Федерации

Федеральное государственное бюджетное образовательное учреждение высшего образования

«Пермский государственный аграрно-технологический университет имени академика Д.Н. Прянишникова»

Д.А. Кирик, Н.В. Осокина

# **КАДАСТР ПРИРОДНЫХ РЕСУРСОВ**

Методические указания для выполнения лабораторных работ

Пермь ФГБОУ ВО Пермский ГАТУ 2023

УДК 502:330.15 ББК 67.407 К431

*Рецензенты:*

Е.С. Орлова, заместитель начальника отдела землеустроительных работ ООО НИППППД «Недра»;

Н.С. Денисова, кандидат экономических наук, доцент кафедры геодезии и кадастра недвижимости, ФГБОУ ВО Пермский ГАТУ.

#### **К 431 Кирик Д.А.**

Кадастр природных ресурсов : методические указания для выполнения лабораторных работ / Д.А. Кирик, Н.В. Осокина; М-во науки и ВО РФ, федеральное гос. бюджетное образ. учреждение высшего образ. «Пермский гос. аграрно-технолог. ун-т им. акад. Д.Н. Прянишникова». - Пермь : ФГБОУ ВО Пермский ГАТУ, 2023. - 51 с.

Методические указания содержат перечень вопросов и методические указания для теоретической подготовки к лабораторным занятиям; методические указания по выполнению лабораторных работ, по подготовке доклада, примерную тематику докладов.

Методические указания предназначены для обучающихся по направлению подготовки 21.03.02 Землеустройство и кадастры очной и заочной форм обучения.

Утверждено в качестве методических указаний методической комиссией института землеустройства, кадастра, инженерных и строительных технологий ФГБОУ ВО Пермский ГАТУ (протокол № 2 от 26.10.2023 г.).

> © ФГБОУ ВО Пермский ГАТУ, 2023 © Кирик Д.А.,2023 © Осокина Н.В.,2023

# **СОДЕРЖАНИЕ**

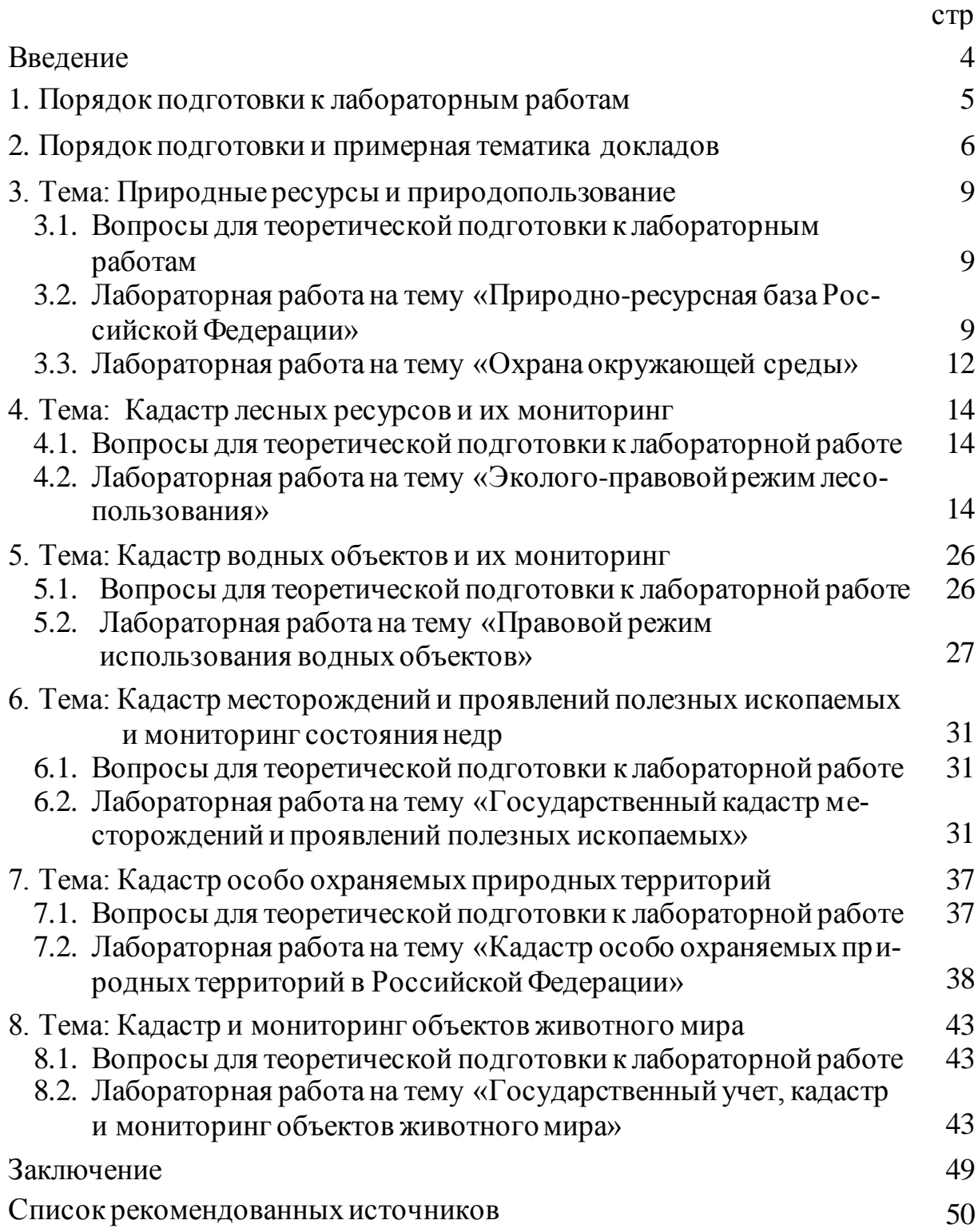

#### **ВВЕДЕНИЕ**

Существование человечества неразрывно связано с природными ресурсами. Активное вовлечение их в хозяйственный оборот влечет за собой не только удовлетворение большого числа человеческих потребностей, но и истощение запасов природных ресурсов, загрязнение окружающей природной среды. В связи с этим возникает необходимость учета, мониторинга, рационального использования, охраны и восстановления (при наличии возможности) природных ресурсов.

В результате выполнения лабораторных работ по дисциплине «Кадастр природных ресурсов» обучающийся:

- ~ изучит технологии сбора, систематизации и обработки информации, заполнения документации, текстовых и графических материалов для целей кадастров природных ресурсов.
- ~ научится применять на практике методы, приемы и порядок ведения государственных кадастров природных ресурсов, технологии сбора, систематизации и обработки информации, порядок использования информационной базы кадастров природных ресурсов в системе управления земельными ресурсами.
- ~ овладеет навыками применения информационных технологий для решения задач ведения кадастров природных ресурсов и навыками использования данных кадастров природных ресурсов для эффективного управления земельными ресурсами.

Методические указания содержат:

- ~ перечень вопросов для теоретической подготовки к лабораторным работам и задания для выполнения лабораторных работ;
- ~ методические указания по теоретической подготовке к лабораторным работам;
- ~ рекомендации по подготовке докладов и их примерную тематику.

4

### **1. Порядок теоретической подготовки к лабораторным работам**

Теоретическая подготовка к лабораторным работам необходима для эффективного усвоения дисциплины, закрепления лекционного материала, углубления в наиболее важные и сложные вопросы дисциплины.

При подготовке к лабораторным работам обучающемуся рекомендуется использовать материалы лекций, основную и дополнительную литературу, в том числе нормативно-правовые источники.

Теоретическую подготовку к лабораторной работе следует осуществлять в следующем порядке:

- 1. Внимательно ознакомиться с основными вопросами по изучаемой теме, оценив для себя объем задания;
- 2. Прочитать конспект лекции по теме лабораторной работы, отмечая материал, необходимый для изучения поставленных вопросов;
- 3. Обратиться к рекомендуемым нормативно-правовым источникам и учебной литературе по данной теме;
- 4. Уделить особое внимание основным понятиям изучаемой темы, владение которыми способствует эффективному усвоению дисциплины;
- 5. В процессе изучения темы следует подготовить тезисы или мини-конспект в тетради;
- 6. При необходимости, рекомендуется сформулировать вопросы преподавателю.

При выполнении лабораторных работ приветствуется активное участие в обсуждении рассматриваемых вопросов, способность на основе полученных знаний находить наиболее эффективные решения поставленных проблем, умение находить полезный дополнительный материал по тематике лабораторных работ и приводить примеры по изучаемым вопросам.

#### **2. Порядок подготовки и темы докладов**

Дополнительной формой реализации работы обучающегося, отражающей навыки самостоятельной познавательной деятельности, является выступление обучающегося с докладом по индивидуально закрепленной теме, в соответствии с графиком, определенным на первом занятии.

При подготовке доклада желательно заранее обсудить с преподавателем перечень используемой литературы и тщательно изучить теоретический материал по выбранной теме. В качестве источников для подготовки доклада должны быть использованы не только учебная литература и нормативно-правовые акты, но и научная литература, отражающая современные тенденции по выбранной теме.

При работе с литературой и нормативно-правовыми актами рекомендуется использовать различные приемы работы с текстом:

- ~ конспектирование, т.е. краткую запись, краткое изложение содержания прочитанного;
- ~ тезирование, т.е. краткое изложение основных идей в определенной последовательности;
- ~ реферирование, т.е. обзор одного или ряда источников по теме с собственной оценкой их содержания, формы;
- ~ составление плана текста после прочтения текста необходимо разбить его на части и озаглавить каждую из них.

Выступление обучающегося обязательно сопровождается презентацией по теме доклада, подготовленной в программе Microsoft PowerPoint. Выбор вида презентации и способа ее создания осуществляется обучающимся самостоятельно.

При подготовке презентации необходимо соблюдать основные требования к её оформлению:

6

- ~ презентация должна содержать не менее 5-6 слайдов по теме доклада;
- ~ разметка и дизайн слайда выбираются обучающимся самостоятельно в зависимости от содержания каждого слайда;
- ~ слайды должны быть оформлены в едином стиле, с идентичной цветовой гаммой, содержать анимационные эффекты;
- ~ необходимо начать презентацию с титульного слайда, в котором приводится название темы доклада и автор;
- ~ информация, отображаемая на слайдах презентации, должна быть наглядной и читаемой для показа ее в аудитории.

### **Примерная тематика докладов:**

- 1. Природно-ресурсная база Российской Федерации. Проблемы и пути решения.
- 2. Особенности ведения кадастра и осуществления мониторинга на территории населенных пунктов.
- 3. Особенности ведения кадастра и осуществления мониторинга на землях сельскохозяйственного назначения.
- 4. Геоинформационные системы, используемые при ведении кадастров (реестров) различных природных ресурсов.
- 5. Информационное значение кадастров (реестров) в управлении природопользованием и охраной окружающей среды.
- 6. Зарубежный опыт ведения кадастровых и мониторинговых работ.
- 7. Качественное состояние земельного фонда РФ. Негативные процессы, влияющие на состояние земель.
- 8. Создание особо охраняемых природных территорий в РФ.
- 9. Особо охраняемые территории России.
- 10.Особо охраняемые территории Пермского края.
- 11.Эколого-правовой режим лесопользования. Ответственность за нарушение лесного законодательства.
- 12.Охрана лесов от пожаров.
- 13.Охрана лесов от загрязнения и иного негативного воздействия.
- 14.Контроль за переводом лесных земель в нелесные и изъятие земель лесного фонда.
- 15.Плата за использование лесов и оценка лесов.
- 16.Охрана водных объектов.
- 17.Государственный надзор в области использования и охраны водных объектов.
- 18.Порядок предоставления недр в пользование.
- 19.Экономические инструменты охраны окружающей среды.
- 20.Загрязнение окружающей среды и земель. Понятие, классификация загрязнителей и виды загрязнения.
- 21.Государственные программы по охране объектов животного мира и среды их обитания.
- 22.Государственный кадастр редких и находящихся под угрозой исчезновения объектов животного мира.
- 23. Система кадастров природных ресурсов.
- 24. Создание государственной сети наблюдения за водными объектами.
- 25. Полезные ископаемые России (виды, местоположение, объемы, условия добычи).
- 26. Характеристика и методы оценки запасов полезных ископаемых.
- 27. Порядок предоставления недр в пользование.
- 28. Полезные ископаемые зарубежных стран (виды, местоположение, объемы, условия разработки и т.д.).
- 29. Животный мир зарубежных стран.
- 30. Растительность, внесенная в Красную книгу.

### **3. Тема: Природные ресурсы и природопользование**

В процессе изучения темы «Природные ресурсы и природопользование» обучающиеся выполняют лабораторные работы «Природноресурсная база Российской Федерации» и «Охрана окружающей среды».

### **3.1. Вопросы для теоретической подготовки к лабораторным работам**

- 1. Понятие природных ресурсов, их составные части.
- 2. Классификация природных ресурсов по источникам происхождения.
- 3. Классификация природных ресурсов по видам хозяйственного использования и критерию использования.
- 4. Классификация природных ресурсов по степени истощаемости и заменимости.
- 5. Понятие использования природных ресурсов.
- 6. Понятие природопользования и природоресурсного потенциала территории.
- 7. Загрязнение окружающей среды и земель.
- 8. Понятие и классификация загрязнителей.
- 9. Виды загрязнения окружающей среды.
- 10. Отличие земли от других природных ресурсов.

# **3.2. Лабораторная работа на тему «Природно-ресурсная база Российской Федерации»**

Цель лабораторной работы - изучить вопросы, связанные с природопользованием и природно-ресурсным потенциалом Российской Федерации, выявить основные проблемы и пути их решения.

Работа выполняется с использованием данных официального сайта Министерства природных ресурсов и экологии Российской Федерации (рисунок 1).

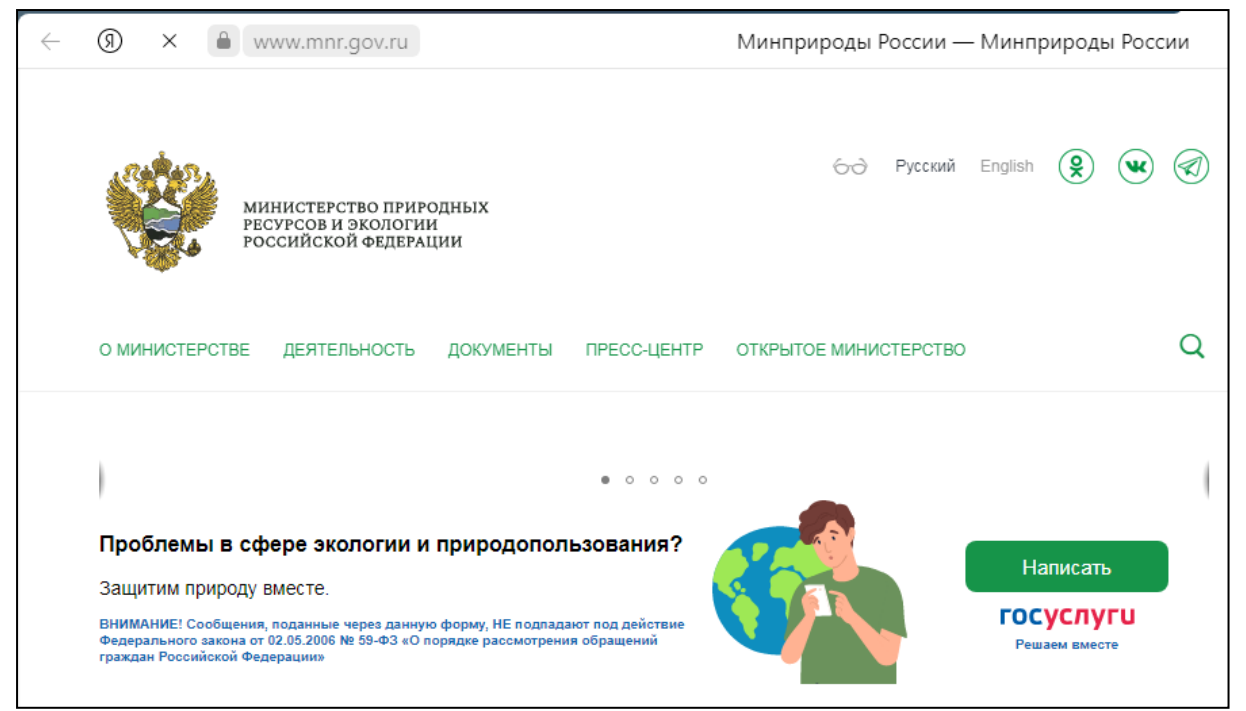

Рисунок 1 – Официальный сайт Министерства природных ресурсов и экологии Российской Федерации (https://www.mnr.gov.ru)

Задания:

- 1. Изучить структуру Министерства (составить схему), подведомственные службы и агентства (выписать) и основные его полномочия *(Вкладка «О Министерстве»)*.
- 2. Изучить (выписать) общий перечень направлений работы Министерства *(Вкладка «Деятельность» «Направления работы»)*.
- 3. Просмотреть «Список объектов накопленного вреда окружающей среде», найти и выписать информацию по Пермскому краю *(Вкладка «Деятельность» «Направления работы» «Ликвидация накопленного вреда окружающей среде» »Сведения, содержащиеся в ГРОН-ВОС по состоянию на…» )*.
- 4. Изучить информацию о международном сотрудничестве *(Вкладка «Деятельность» «Направления работы» «Международное сотрудничество»)*:
- Выписать функции межправительственных торговоэкономических комиссий.
- $\sim$  Выписать основные направления международного сотрудничества.
- $\sim$  Изучить международные организации с участием Минприроды России и заполнить таблицу 1.

# Таблица 1 - Международные организации с участием Минприроды России

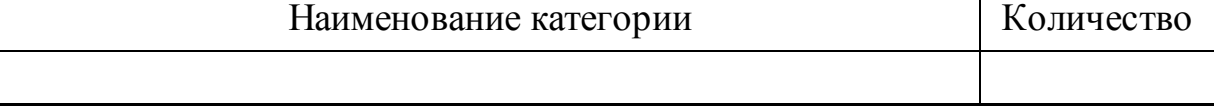

 Изучить международные договоры и соглашения с участием Минприроды России, в таблицу 2 выписать многосторонние договоры, конвенции и соглашения, по которым Минприроды России определено головным ведомством.

Таблица 2 - Многосторонние договоры, конвенции и соглашения, по которым Минприроды России определено головным ведомством

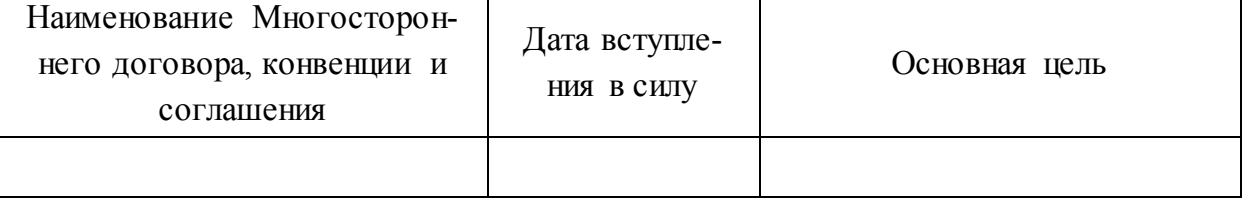

5. Провести анализ Государственного доклада «О состоянии и об охране окружающей среды Российской Федерации» *(Вкладка «Документы» «Государственные доклады» «Государственный доклад «О состоянии и об охране окружающей среды Российской Федерации» «Интерактивная версия доклада» «Изучить»)*:

5.1. Изучить общие сведения о докладе. Выписать понятие Государ-

ственного доклада, цели подготовки.

5.2. Выписать структуру доклада.

- 5.3. Выписать основные сведения о Российской Федерации.
- 5.4. Просмотреть показатели по всем природным ресурсам на террито-

рии РФ и Пермского края, заполнить таблицу 3.

Таблица 3 - Показатели Государственного доклада «О состоянии и об охране окружающей среды Российской Федерации

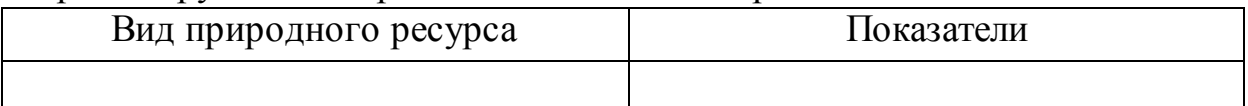

# **3.3 Лабораторная работа на тему «Охрана окружающей среды»**

Цель лабораторной работы - изучить вопросы, связанные с охраной окружающей среды, изучить основные положения законодательных актов Российской Федерации в области экологии и охраны окружающей среды.

Задания:

1. Используя Федеральный закон «Об охране окружающей природной среды» от 10.01.2002г. №7 найти и выписать:

- 1.1. Основные принципы охраны окружающей среды.
- 1.2. Категории объектов, оказывающих негативное воздействие на окружающую среду.
- 1.3. Права и обязанности граждан в области охраны окружающей среды.
- 1.4. Основные нормативы в области охраны окружающей среды.

2. Используя данные официального сайта Министерства природных ресурсов и экологии Российской Федерации (https://www.mnr.gov.ru):

2.1. Провести анализ Государственного доклада «О состоянии и об охране окружающей среды Российской Федерации» *(Вкладка «Документы» «Государственные доклады» «Государственный доклад «О состоянии и об охране окружающей среды Российской Федерации» «Интерактивная версия доклада» «Изучить»)*:

- Выписать показатели оценки окружающей среды и здоровья населения.
- $\sim$  Выписать составные элементы Государственного управления в области охраны окружающей среды.
- Выписать цели национального проекта «Экология».
- Выписать перечень Федеральных проектов в составе национального проекта «Экология».
- 2.2. Изучить направление работы «Государственный экологический мониторинг» *(Вкладка «Деятельность» «Направления работы» «Государственный экологический мониторинг»)* – выписать цели и задачи осуществления Государственного экологического мониторинга и заполнить таблицу 4 по подсистемам Государственного экологического мониторинга.

Таблица 4 - Подсистемы Государственного экологического мониторинга

| Наименование подсистемы<br>Государственного экологиче-<br>ского мониторинга | Нормативно-правовой акт, регулирующий по-<br>рядок осуществления |
|-----------------------------------------------------------------------------|------------------------------------------------------------------|
|                                                                             |                                                                  |

### **4. Тема: Кадастр лесных ресурсов и их мониторинг**

В процессе изучения темы «Кадастр лесных ресурсов и их мониторинг» обучающиеся выполняют лабораторную работу «Эколого-правовой режим лесопользования».

### **4.1. Вопросы для теоретической подготовки к лабораторной работе**

- 1. Понятие леса и лесных ресурсов.
- 2. Основные принципы лесного законодательства.
- 3. Лесные отношения: понятие, участники.
- 4. Правовой режим использования лесов.
- 5. Порядок пребывания граждан в лесах.
- 6. Аренда лесных участков (сроки, порядок, цели предоставления).
- 7. Мониторинг пожарной опасности в лесах и лесных пожаров.
- 8. Государственный лесопатологический мониторинг.
- 9. Государственный мониторинг воспроизводства лесов.
- 10. Государственный лесной реестр (понятие, составные части).
- 11. Формы и порядок ведения Государственного лесного реестра.
- 12. Основные положения Лесного кодекса Российской Федерации.
- 13. Классификация лесов.
- 14. Виды использования лесов.
- 15. Ответственность за нарушение лесного законодательства.
- 16. Контроль за переводом лесных земель в нелесные и изъятием земель лесного фонда.

# **4.2. Лабораторная работа на тему «Эколого-правовой режим лесопользования»**

Цель лабораторной работы - изучить вопросы, связанные с экологоправовым режимом использования лесов, основные принципы лесного законодательства, а также изучить информацию официальных сайтов органов государственной власти и местного самоуправления.

Часть заданий выполняется по индивидуальному варианту, выданному преподавателем – таблица 5.

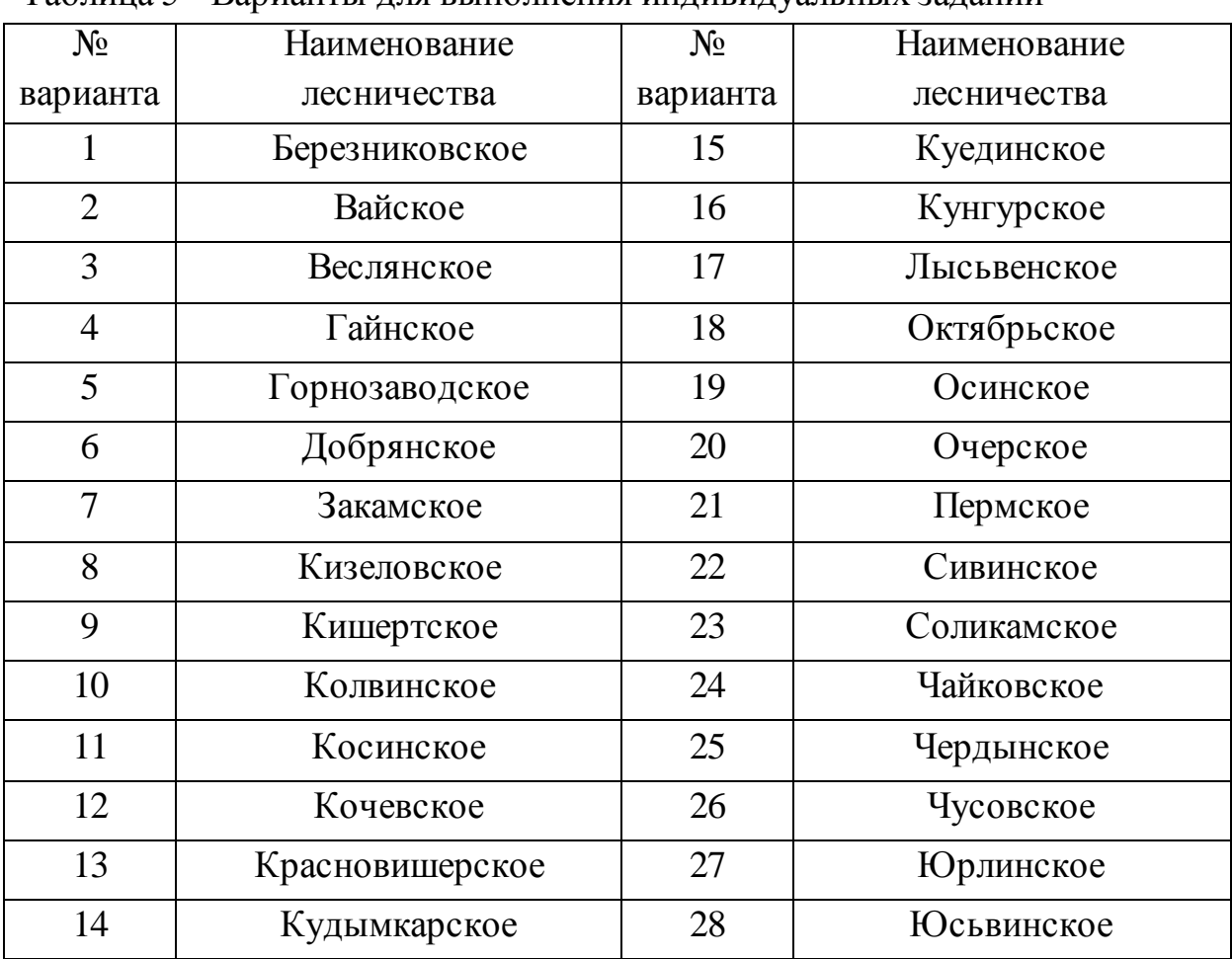

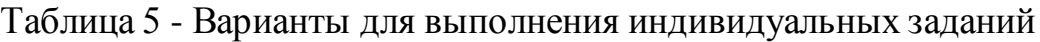

Задания:

1. Используя Лесной кодекс Российской Федерации от 04.12.2006 N 200-

ФЗ, найти и выписать основные принципы лесного законодательства.

2. Используя данные официального сайта Федерального агентства лесного хозяйства (рисунок 2):

2.1. Изучить структуру агентства (составить схему), территориальные органы и подведомственные организации и учреждения (выписать) *(Вкладка «Агентство»)*.

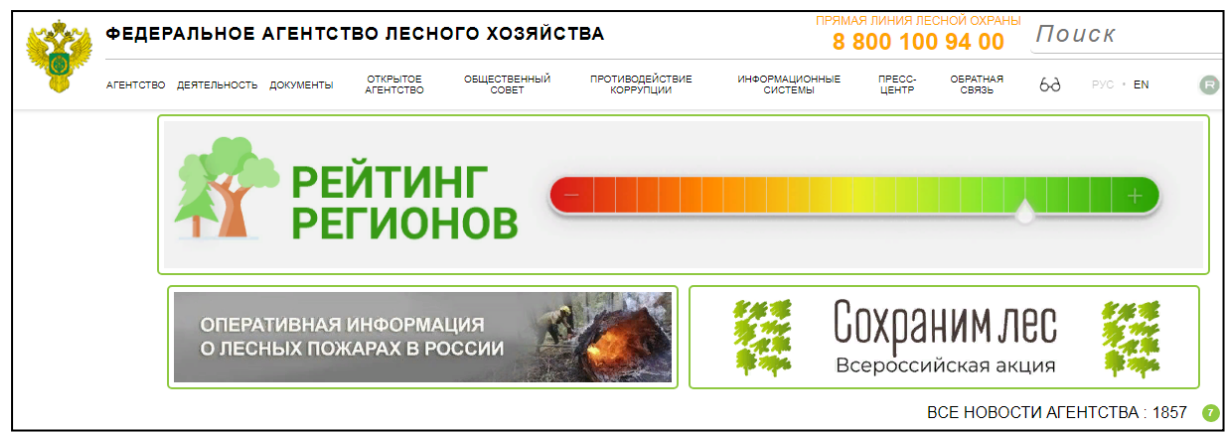

Рисунок 2 – Официальный сайт Федерального агентства лесного хозяйства [\(https://www.rosleshoz.gov.ru\)](https://www.rosleshoz.gov.ru/)

- 2.2. Изучить (выписать) общий перечень видов деятельности *(Вкладка «Деятельность»)*.
- 2.3. Перейти к интерактивной карте использования лесов *(Вкладка «Деятельность» «Использование лесов» «Карты использования лесов»)* - выбрать регион (Пермский край) и лесничество (по своему варианту) (рисунок 3).

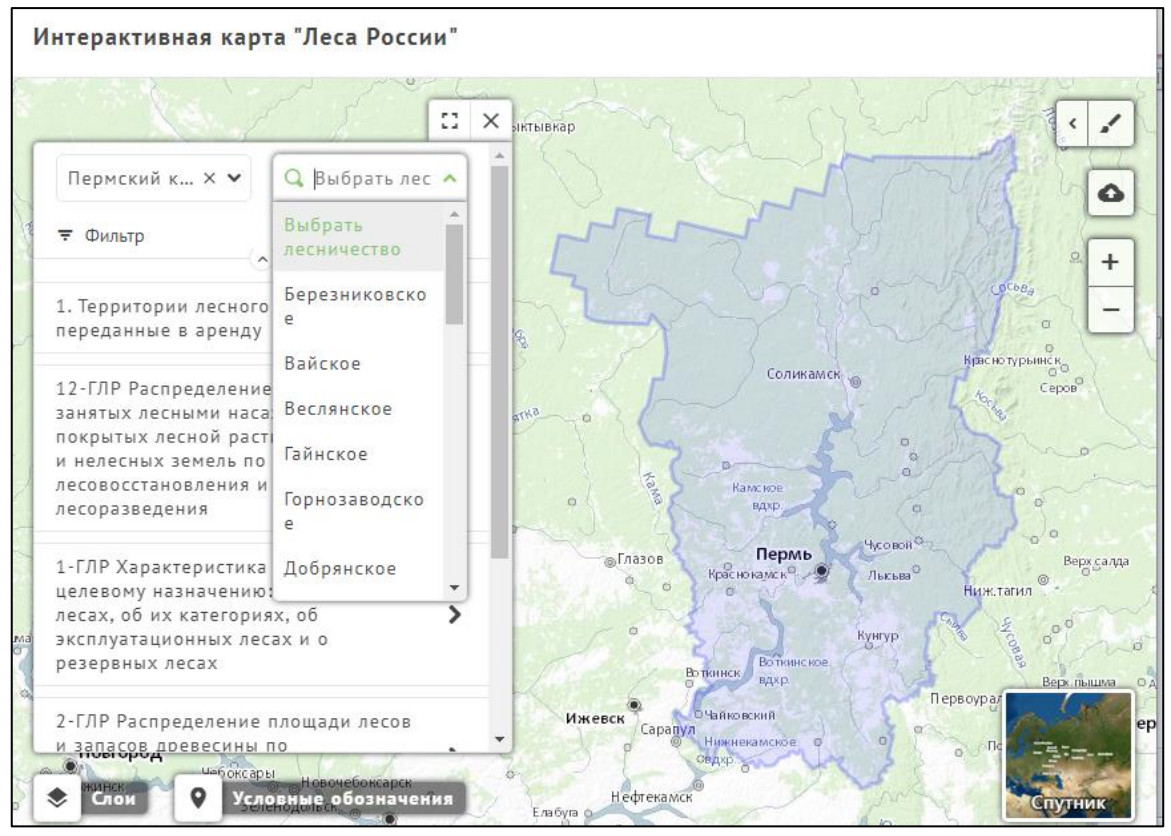

Рисунок 3 – Интерактивная карта использования лесов

- 2.4. Просмотреть на карте использования лесов по своему варианту графическую и текстовую информацию по предложенным формам ведения государственного лесного реестра (ГЛР):
	- 2.4.1. Территории лесного фонда (ЛФ) переданные в аренду:
		- Участки свободные от аренды (сохранить снимок экрана с территорией лесничества).
		- Заготовка древесины (сохранить снимок экрана с территорией лесничества). Выбрать один из участков и просмотреть информацию об арендодателе и арендаторе (просмотреть и выписать данные по нескольким участкам).
		- То же самое задание выполнить по другим подразделам.
	- 2.4.2. 12-ГЛР распределение земель, не покрытых лесной растительностью, и нелесных земель:
		- При выборе показателя отображается тематическая карта, на которой интенсивностью цвета отображается площадь в гектарах (сохранить снимок экрана и по легенде определить примерный объем лесовосстановления для своего варианта).
		- Выбрав конкретное лесничество (по своему варианту), просмотреть сводную информацию по всем показателям и заполнить таблицу 6.

Таблица 6 - Распределение земель по способам лесовосстановления и лесоразведения по состоянию на 01.01.202\_г., Пермский край, \_ лесничество

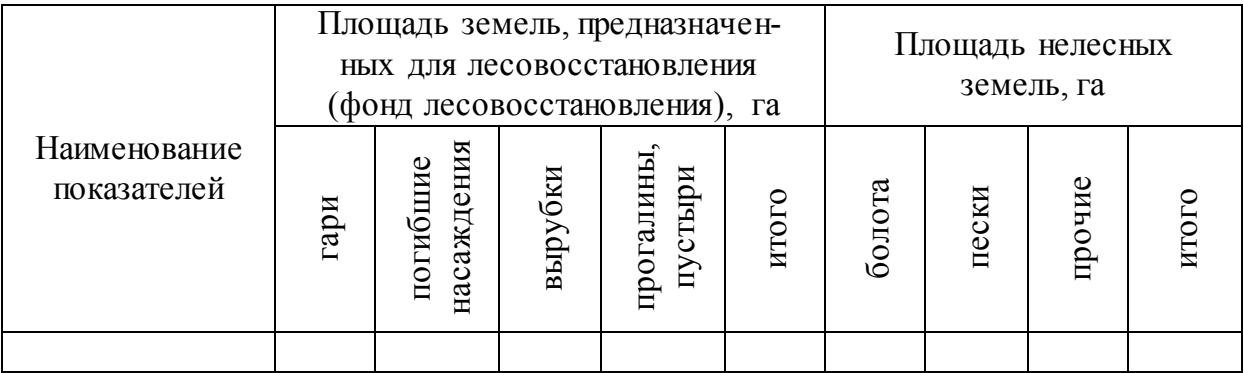

- 2.4.3. 1-ГЛР характеристика лесов по целевому назначению:
	- При выборе показателя отображается тематическая карта, на которой интенсивностью цвета отображается площадь в гектарах (сохранить снимок экрана и по легенде определить примерную площадь защитных, эксплуатационных и резервных лесов для своего варианта).
	- Выбрав конкретное лесничество (по своему варианту), просмотреть сводную информацию по всем видам лесов и заполнить таблицу 7.

Таблица 7 - Характеристика лесов по целевому назначению по состоянию на 01.01.202 г., Пермский край, использование лесничество

| Виды лесов по целевому | Общая пло-     | Площадь лес-   | Площадь нелес- |
|------------------------|----------------|----------------|----------------|
| назначению             | щадь лесов, га | ных земель, га | ных земель, га |
| Всего лесов, в отноше- |                |                |                |
| нии которых проводи-   |                |                |                |
| лось лесоустройство    |                |                |                |
| Защитные леса, всего   |                |                |                |
| леса, расположенные    |                |                |                |
| в водоохранных зонах   |                |                |                |
| леса, выполняющие      |                |                |                |
| функции защиты при-    |                |                |                |
| родных и иных объек-   |                |                |                |
| <b>TOB</b>             |                |                |                |
| ценные леса            |                |                |                |
| Эксплуатационные леса  |                |                |                |
| Резервные леса         |                |                |                |
| Итого лесов            |                |                |                |
|                        |                |                |                |

- 2.4.4. 2-ГЛР распределение запасов древесины по породам и возрастным группам:
	- При выборе показателя отображается тематическая карта, на которой интенсивностью цвета отображается площадь в гектарах (сохранить снимки экрана и по легенде определить при-

мерную площадь хвойных, твердолиственных и мягколиственных лесов для своего варианта).

 Выбрав конкретное лесничество (по своему варианту), просмотреть сводную информацию и заполнить таблицу 8.

Таблица 8 - Распределение лесов и запасов древесины по преобладающим породам и группам возраста по состоянию на 01.01.202\_г., Пермский край,

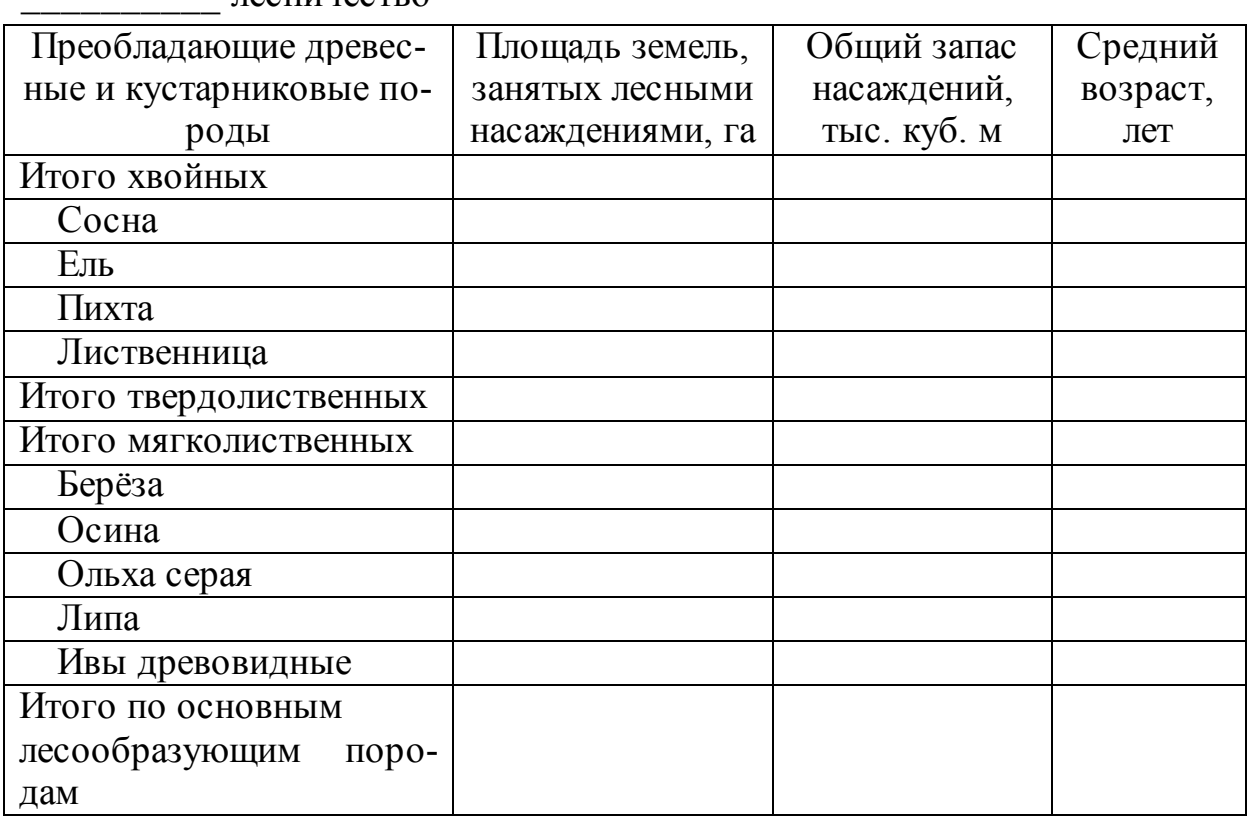

\_\_\_\_\_\_\_\_\_\_ лесничество

2.4.5. Разное:

- Целевое назначение и категории защитности при выборе показателя отображается тематическая карта (сохранить снимок экрана для своего варианта).
- Границы ООПТ сохранить снимок экрана для своего варианта и заполнить таблицу 9.

Таблица 9 - Информация об ООПТ по состоянию на 01.01.202\_г., Пермский край, \_\_\_\_\_\_\_\_\_\_ лесничество

| Значение    | Наименование<br>OOTT | Тип | Статус | Профиль | Документ-<br>основание |
|-------------|----------------------|-----|--------|---------|------------------------|
| Местное     | ı.                   |     |        |         |                        |
|             | $\cdot\cdot\cdot$    |     |        |         |                        |
| Региональ-  |                      |     |        |         |                        |
| HOe         | $\cdots$             |     |        |         |                        |
| Федеральное | ı.                   |     |        |         |                        |
|             | $\ddotsc$            |     |        |         |                        |

- 2.5. Просмотреть оперативную информацию о лесных пожарах на текущую дату *(Вкладка «Деятельность» «Охрана и защита лесов» «Лесные пожары»)*.
- 2.6. Просмотреть Реестр лесных участков, на которых действуют очаги вредных организмов, отнесенных к карантинным объектам – выписать вид вредителя (болезни) по Пермскому краю *(Вкладка «Деятельность» «Охрана и защита лесов» «Результаты лесопатологического мониторинга»).*
- 2.7. Выписать в таблицу 10 базы данных, относящиеся к Федеральному агентству лесного хозяйства *(Вкладка «Информационные системы»)*.

Таблица 10 – Базы данных Федерального агентства лесного хозяйства

| Название базы | Содержание |
|---------------|------------|
|               |            |

- 2.8. Перейти в Информационную систему дистанционного мониторинга Федерального агентства лесного хозяйства *(Вкладка «Информационные системы»)* и перейти в «Открытые данные»:
	- 2.8.1. Используя сервис *«Карта»* определить, есть ли лесные пожары на территории Пермского края. Если пожары обнаружены – выбрать любой и выписать по нему информацию – дату обна-

ружения и площадь при обнаружении, а также дату последнего наблюдения и площадь пожара на эту дату.

2.8.2.Используя сервис «Отчёт по данным космического мониторинга» - выписать информацию по Пермскому краю – количество лесных пожаров (термических аномалий) и площадь, пройденная огнем, га.

3. Используя данные официального сайта Министерства природных ресурсов, лесного хозяйства и экологии Пермского края (рисунок 4):

3.1. Выписать перечень полномочий Министерства в области лесных отношений *(Вкладка «О Министерстве» «Полномочия»)*.

![](_page_20_Picture_4.jpeg)

Рисунок 4 – Официальный сайт Министерства природных ресурсов, лесного хозяйства и экологии Пермского края (https://priroda.permkrai.ru)

- 3.2. Выписать перечень используемых информационных систем, баз данных, реестров, регистров в отношении лесных ресурсов *(Вкладка «О Министерстве» «Перечни используемых информационных систем, баз данных, реестров, регистров»)*.
- 3.3. С использованием информационно-аналитической системы «Лесной диспетчер Пермского края» *(Вкладка «О Министерстве» «Пе-*

*речни используемых информационных систем, баз данных, реестров, регистров» «Информационно-аналитическая система «Лесной диспетчер Пермского края»»)* (рисунок 5):

![](_page_21_Figure_1.jpeg)

Рисунок 5 - Информационно-аналитическая система «Лесной диспетчер Пермского края»

- 3.3.1. Просмотреть классы пожарной опасности лесов в границах лесничеств (сохранить снимок экрана и по легенде определить преобладающие классы пожарной опасности для своего варианта). Для этого необходимо подключить тематические слои «классы пожарной опасности», «Лесохозяйственные границы», «Лесничества».
- 3.3.2. Просмотреть статистику пожаров на территории Пермского края (рисунок 6):
	- Количество пожаров за сезон и по годам (сохранить снимок экрана).
	- Площадь пожаров за сезон и по годам (сохранить снимок экрана).

 Способы обнаружения пожаров за сезон (выписать преобладающий способ).

![](_page_22_Figure_1.jpeg)

Рисунок 6 - Статистика пожаров на территории Пермского края

- 3.4. Выписать перечень оказываемых Министерством государственных услуг в отношении лесных ресурсов *(Вкладка «Деятельность» «Государственные услуги»)*.
- 3.5. Изучить данные Государственного лесного реестра *(Вкладка «Деятельность» «Лесное хозяйство» «Государственный лесной реестр»):*
	- 3.5.1. Изучить файл *«Информация о лесничествах Пермского края, расположенных на землях лесного фонда в границах муниципальных образований Пермского края»* - просмотреть, какая информация отражается, найти и выписать данные по лесничеству (по своему варианту), заполнить таблицу 11.

Таблица 11 - Информация о \_\_\_\_\_\_ лесничестве, \_\_\_\_\_\_\_ городской (муниципальный) округ, Пермский край

![](_page_23_Picture_157.jpeg)

- 3.5.2. Изучить файл *«Изменение характеристик лесов Пермского края по состоянию на 01.01.202\_ г.»* - просмотреть, какая информация отражается, сравнить с данными, полученными на предыдущем занятии, найти и выписать данные по своему варианту (если сведений о лесничестве нет – указать «Данные отсутствуют»).
- 3.6. Выписать понятие и основные элементы лесного плана *(Вкладка «Деятельность» «Лесное хозяйство» «Лесной план Пермского края»)*. Изучить файл *«Лесной план Пермского края на 2018- 2027 годы»*, выписать цели и задачи лесного плана Пермского края*.*
- 3.7. Найти и скачать лесохозяйственный регламент по своему варианту *(Вкладка «Деятельность» «Лесное хозяйство» «Лесохозяйственные регламенты»)*. Подготовить «**Отчет по лесохозяйственному регламенту \_\_\_\_\_ лесничества»:**
	- 3.7.1. Выписать краткую характеристику лесничества наименование и местоположение, площадь лесничества (общая и по муниципальным образованиям, по участковым лесничествам).
	- 3.7.2. Заполнить таблицы 12, 13, 14.

Таблица 12 - Распределение лесов по целевому назначению и категориям

| Целевое назначение лесов | Участковое лесничество | Площадь, га |
|--------------------------|------------------------|-------------|
| Всего лесов              |                        |             |
| Защитные леса            |                        |             |
| Эксплуатационные леса    |                        |             |
| Резервные леса           |                        |             |

### Таблица 13 - Виды разрешенного использования лесов

![](_page_24_Picture_137.jpeg)

Таблица 14 - Характеристика лесных и нелесных земель из состава земель лесного фонда

![](_page_24_Picture_138.jpeg)

- 3.8. Просмотреть по своему варианту поквартальную карту-схему, сделать снимок экрана *(Вкладка «Деятельность» «Лесное хозяй-* $\cos \theta$   $\rightarrow$  «Поквартальные карты-схемы»).
- 3.9. Просмотреть несколько проектов рубок ухода *(Вкладка «Деятельность» «Лесное хозяйство» «Проекты рубок ухода»).*
- 3.10. Выписать перечень открытых данных *(Вкладка «Деятельность»*   $\rightarrow$  «Лесное хозяйство» → «Открытые данные»).

### **5. Тема: Кадастр водных объектов и их мониторинг**

В процессе изучения темы «Кадастр водных объектов и их мониторинг» обучающиеся выполняют лабораторную работу «Правовой режим использования водных объектов».

### **5.1. Вопросы для теоретической подготовки к лабораторной работе**

- 1. Понятие водных ресурсов и водного объекта, береговой линии.
- 2. Основные принципы водного законодательства.
- 3. Классификация водных объектов.
- 4. Правовой режим использования водных объектов.
- 5. Водные объекты общего пользования.
- 6. Договор водопользования (содержание, сроки, плата за пользование).
- 7. Цели водопользования.
- 8. Государственный мониторинг водных объектов.
- 9. Государственный водный реестр (понятие, разделы).
- 10. Порядок ведения Государственного водного реестра
- 11. Охрана поверхностных водных объектов.
- 12. Понятие и назначение водоохранных зон.
- 13. Порядок установления ширины водоохранных зон.
- 14. Понятие и назначение прибрежных защитных полос.
- 15. Порядок установления ширины прибрежных защитных полос.
- 16. Ограничения в границах водоохранных зон и прибрежных защитных полос.
- 17. Особо охраняемые водные объекты.
- 18. Озеро Байкал, особенности режима охраны и мониторинга.
- 19. Предотвращение негативного воздействия вод и ликвидация его последствий.

# **5.2. Лабораторная работа на тему «Правовой режим использования водных объектов»**

Цель лабораторной работы – изучить вопросы, связанные использованием, предоставлением и охраной водных объектов.

Задания:

1. Используя данные официального сайта Федерального агентства водных ресурсов (рисунок 7):

1.1. Изучить структуру агентства, основные функции и подведомственные организации *(Вкладка «Об агентстве»)*.

![](_page_26_Picture_5.jpeg)

Рисунок 7 - Официальный сайт Федерального агентства водных ресурсов (https://voda.gov.ru):

- 1.2. Просмотреть общий перечень видов деятельности *(Вкладка «Деятельность»)*.
- 1.3. Просмотреть информацию о водохозяйственной обстановке на территории России на последнюю дату и выписать информацию по Пермскому краю *(Вкладка «Деятельность» «Оперативная ин-*

# *формация о водохозяйственной обстановке на территории Российской Федерации»)*.

1.4. Просмотреть информацию по Камскому бассейновому водному управлению (по Пермскому краю). Выписать количество заключенных договоров водопользования и принятых решений о предоставлении водных объектов в пользование для различных целей водопользования *(Вкладка «Деятельность» «Государственный водный реестр» «Предоставление права пользования водными объектами»).* Результаты свести в таблицу 15.

Таблица 15 - Предоставление водных объектов в пользование по зоне деятельности отдела водных ресурсов по Пермскому краю

| Цель водопользования                 | Количество заключенных до- |  |  |
|--------------------------------------|----------------------------|--|--|
|                                      | говоров и принятых решений |  |  |
| Забор воды на производственные нужды |                            |  |  |
| $\ddotsc$                            |                            |  |  |
| <b>UTOLO</b>                         |                            |  |  |

- 1.5. Просмотреть и выписать информационные системы, используемые агентством *(Вкладка «Цифровое агентство» «Информационные системы Росводресурсов»).*
- 1.6. Выписать услуги, предоставляемые агентством *(Вкладка «Цифровое агентство» «Государственные услуги»).*
- 1.7. Изучить Государственный доклад «О состоянии и использовании водных ресурсов Российской Федерации» и выписать информацию по Приволжскому Федеральному округу *(Вкладка «Документы» «Государственные доклады»)*.

2. Используя данные официального сайта Камского бассейнового водного управления (рисунок 8):

2.1. Ознакомиться (выписать) с основными функциями управления *(Вкладка «Камское БВУ» «О БВУ»)*.

![](_page_28_Picture_0.jpeg)

Рисунок 8 - Официальный сайт Камского бассейнового водного управления (http://kambvu.ru):

- 2.2. Ознакомиться со структурой управления (сохранить схему) *(Вкладка «Камское БВУ» «Структура»)*.
- 2.3. Выписать перечень предоставляемых государственных услуг *(Вкладка «Предоставление государственных услуг»)*.

2.4. Выписать ставки платы за пользование водными объектами, установленные на территории Пермского края по видам использования, результаты внести в таблицу 16 *(Вкладка «Представление водных объектов в пользование» «Плата за пользование водными объектами»).*

Таблица 16 - Плата за предоставление водных объектов в пользование по Пермскому краю

![](_page_28_Picture_114.jpeg)

2.5. Просмотреть ежедневную информацию о водохозяйственной обстановке на территории Камского БВУ, выписать информацию о чрезвычайных ситуациях *(Вкладка «Водохозяйственная обстановка» «Ежедневная информация»).*

3. Используя данные официального сайта Министерства природных ресурсов, лесного хозяйства и экологии Пермского края (https://priroda.permkrai.ru):

3.1. Изучить общую характеристику водных объектов Пермского края и их ресурсов, заполнить таблицу 17 *(Вкладка «Деятельность» «Водные и водные биологические ресурсы»).*

Таблица 17 - Общая характеристика водных объектов и их ресурсов

| Наименование | Характеристика |
|--------------|----------------|
|              |                |

- 3.2. Выписать перечень государственных услуг оказываемых в отношении водных объектов *(Вкладка «Деятельность» «Государственные услуги»)*.
- 3.3. Выписать общую информацию об услуге «Установление, изменение, прекращение существования зон санитарной охраны источников питьевого и хозяйственно-бытового водоснабжения» *(Вкладка «Деятельность»«Государственные услуги» «Установление, изменение, прекращение существования зон санитарной охраны источников питьевого и хозяйственно-бытового водоснабжения»)*.
- 3.4. Изучить Блок-схему исполнения государственной функции по предоставлению водного объекта в пользование *(Вкладка «Деятельность» «Государственные услуги» «Предоставление водных объектов в пользование»)*.

# **6. Тема: Кадастр месторождений и проявлений полезных ископаемых и мониторинг состояния недр**

В процессе изучения темы «Кадастр месторождений и проявлений полезных ископаемых и мониторинг состояния недр» обучающиеся выполняют лабораторную работу «Государственный кадастр месторождений и проявлений полезных ископаемых».

## **6.1. Вопросы для теоретической подготовки к лабораторной работе**

- 1. Недра (понятие, составные части).
- 2. Государственный фонд недр.
- 3. Участки недр федерального значения.
- 4. Участки недр местного значения.
- 5. Виды пользования недрами.
- 6. Пользователи недр.
- 7. Государственный мониторинг состояния недр (понятие, цели, задачи).
- 8. Подсистемы государственного мониторинга состояния недр.
- 9. Государственный баланс запасов полезных ископаемых.
- 10. Государственный кадастр месторождений и проявлений полезных ископаемых.
- 11. Система платежей при пользовании недрами.
- 12. Классификация полезных ископаемых.
- 13. Сроки пользования участками недр.
- 14. Лицензия на пользование недрами.
- 15. Порядок осуществления мониторинга состояния недр.

# **6.2. Лабораторная работа на тему «Государственный кадастр месторождений и проявлений полезных ископаемых»**

Цель лабораторной работы - изучить вопросы, связанные с порядком ведения государственного кадастра месторождений и проявлений полезных ископаемых и ведением государственного баланса полезных ископаемых.

Задания:

1. Используя данные официального сайта Министерства природных ресурсов и экологии Российской Федерации (https://www.mnr.gov.ru), изучить информацию о наличии запасов полезных ископаемых в натуральном измерении и их изменении за год. Результаты внести в таблицу 18 и построить столбчатую диаграмму по изменениям запасов *(Вкладка «Главная» «Деятельность» «Направления работы» «Оценка природных ресурсов»).*

Таблица 18 - Информация о наличии и стоимости запасов полезных ископаемых в натуральном измерении и их изменении за год

![](_page_31_Picture_129.jpeg)

2. Используя данные официального сайта Федерального агентства по недропользованию (рисунок 9):

- 2.1. Изучить структуру Федерального агентства по недропользованию и составить схему по управлениям *(Вкладка «Об агентстве» «Структура агентства» «Заместители руководителя»).*
- 2.2. Выписать подведомственные организации *(Вкладка «Об*   $a$ *гентстве»*  $\rightarrow$  «Подведомственные организации»).
- 2.3. Изучить виды деятельности Федерального агентства по недропользованию *(Вкладка «Деятельность»)*.

![](_page_32_Picture_0.jpeg)

Рисунок 9 - Официальный сайт Федерального агентства по недропользованию (https://www.rosnedra.gov.ru)

- 2.4. Изучить (выписать) основное назначение ФГИС ЕФГИ *(Вкладка «Деятельность» «Информационные ресурсы и программы» «ФГИС ЕФГИ»)*.
- 2.5. Просмотреть Электронную карту площадей залегания полезных ископаемых на территории Пермского края *(Вкладка «Деятельность»*   $\rightarrow$  «Информационные ресурсы и программы»  $\rightarrow$  «Карты зон с осо*быми условиями использования территории» «Интерактивная карта»)*:
	- 2.5.1. Подключить «Объекты учета ГБЗ», затем поочередно «Твердые полезные ископаемые», «Углеводородное сырье» и «Общераспространенные полезные ископаемые» (по каждому виду сделать снимок экрана).
	- 2.5.2. Просмотреть информацию об отдельных объектах, наводя курсор на обозначенный участок на карте (сохранить снимок экрана по одному объекту).
- 2.6. Выписать количество аукционов и конкурсов за текущий месяц *(Вкладка «Деятельность» «Аукционы и конкурсы» «Итоги*

*аукционов и конкурсов»),* заполнить таблицу 19 по состоявшимся аукционам.

![](_page_33_Picture_132.jpeg)

![](_page_33_Picture_133.jpeg)

- 2.7. Выписать основные нормативно-правовые акты, регулирующие процедуру изъятия земельных участков *(Вкладка «Деятельность» «Изъятие земель»).*
- 2.8. Выписать перечень государственных услуг, предоставляемых Федеральным агентством по недропользованию *(Вкладка «Госуслуги» Перечень государственных услуг (функций), предоставляемых Федеральным агентством по недропользованию).*

3. Используя данные официального сайта ФГБУ «Российский федеральный геологический фонд» (рисунок 10):

3.1. Выписать ключевые виды деятельности *(Вкладка «О Росгеолфон-* $\partial e \rightarrow \langle A \rangle$  *<u> </u> <i>examentation b*  $\rightarrow$  *l*.

![](_page_33_Picture_7.jpeg)

Рисунок 10 - Официальный сайт ФГБУ «Российский федеральный геологический фонд» (https://rfgf.ru)

- 3.2. Выписать перечень Онлайн-ресурсов *(Вкладка «Информационные ресурсы и системы» «Онлайн-ресурсы»)*.
- 3.3. Просмотреть информацию о специализированных хранилищах на территории Пермского края *(Вкладка «Информационные ресурсы и системы» «Онлайн-ресурсы» «Карта расположения специализированных хранилищ на территории РФ»)* – щелкнуть мышкой по объекту и нажать на кнопку «Показать объекты в окне поиска» (сохранить снимок экрана с отображаемой информацией).
- 3.4. Просмотреть данные государственного реестра участков недр и лицензий *(Вкладка «Информационные ресурсы и системы» «Онлайн-ресурсы» «Государственный реестр участков недр и лицензий»)*, выписать количество участков недр местного значения и участков недр федерального значения на территории Пермского края.

4. Используя данные официального сайта Министерства природных ресурсов, лесного хозяйства и экологии Пермского края (https://priroda.permkrai.ru):

4.1. Изучить характеристику состояния и использование по видам ресурсов на территории Пермского края *(Вкладка «Деятельность» «Минерально-сырьевые ресурсы» «Характеристика состояния отрасли (предприятия - недропользователи, результаты рассмотрения проектной документации)»).* Заполнить таблицу 20.

Таблица 20 - Характеристика минерально-сырьевых ресурсов Пермского края

| Категория минерально-сырьевых ресурсов         | Вид ресурса |
|------------------------------------------------|-------------|
| Углеводородное сырье                           |             |
| Твердые полезные ископаемые                    |             |
| Общераспространенные полезные ископаемые       |             |
| Подземные пресные и минеральные воды, бальнео- |             |
| логические ресурсы                             |             |

4.2. Изучить предприятия-недропользователи по видам ресурсов на территории Пермского края *(Вкладка «Деятельность» «Минерально-сырьевые ресурсы» «Характеристика состояния отрасли (предприятия-недропользователи, результаты рассмотрения проектной документации)» «Предприятиянедропользователи»).* Заполнить таблицу 21.

### Таблица 21 - Предприятия-недропользователи Пермского края

![](_page_35_Picture_69.jpeg)

4.3. Просмотреть карты минерально-сырьевых ресурсов в разрезе муниципальных образований Пермского края *(Вкладка «Деятельность» «Минерально-сырьевые ресурсы» «Минерально-сырьевые ресурсы в разрезе муниципальных образований Пермского края»)*.

### **7. Тема: Кадастр особо охраняемых природных территорий**

В процессе изучения темы «Кадастр особо охраняемых природных территорий» обучающиеся выполняют лабораторную работу «Кадастр особо охраняемых природных территорий в Российской Федерации».

## **7.1. Вопросы для теоретической подготовки к лабораторной работе**

- 1. Понятие особо охраняемых природных территорий.
- 2. Порядок принятия решений о создании особо охраняемых природных территорий.
- 3. Полномочия органов государственной власти и органов местного самоуправления в создании особо охраняемых природных территорий.
- 4. Категории особо охраняемых природных территорий.
- 5. Государственные природные заповедники (общие положения, задачи, режим особой охраны).
- 6. Национальные парки (общие положения, задачи, режим особой охраны).
- 7. Природные парки (общие положения, задачи, режим особой охраны).
- 8. Государственные природные заказники (общие положения, задачи, режим особой охраны).
- 9. Памятники природы (общие положения, задачи, режим особой охраны).
- 10. Дендрологические парки и ботанические сады (общие положения, задачи, режим особой охраны).
- 11. Понятие природных ландшафтов и культурных ландшафтов.
- 12. Особо охраняемые природные территории России и Пермского края.
- 13. Структура и порядок ведения Государственного кадастра особо охраняемых природных территорий.
- 14. Государственный надзор и муниципальный контроль в области охраны и использования особо охраняемых природных территорий.

# **7.2. Лабораторная работа на тему «Кадастр особо охраняемых природных территорий в Российской Федерации»**

Цель лабораторного занятия - изучить вопросы, связанные с классификацией и порядком ведения кадастра особо охраняемых природных территорий.

Часть заданий выполняется по индивидуальному варианту, выданному преподавателем – таблица 22.

| $N_2$          |                                  | $N_2$    | Наименование террито-             |
|----------------|----------------------------------|----------|-----------------------------------|
| варианта       | Наименование территории          | варианта | рии                               |
|                | г. Березники                     | 13       | Ильинский р-н                     |
| $\overline{2}$ | Уинский р-н                      | 14       | Кудымкарский р-н                  |
| 3              | Горнозаводский р-н<br>(любые 8)  | 15       | Александровский р-н<br>(любые 8)  |
| $\overline{4}$ | Гайнский р-н                     | 16       | Кунгурский р-н                    |
| 5              | Соликамский р-н<br>(любые 8)     | 17       | Лысьвенский р-н<br>(любые 8)      |
| 6              | Добрянский р-н<br>(любые 8)      | 18       | Октябрьский р-н<br>(любые 8)      |
| 7              | Красновишерский р-н<br>(любые 8) | 19       | Большесосновский р-н<br>(любые 8) |
| 8              | Кочевский р-н                    | 20       | Очерский р-н                      |
| 9              | Нытвенский р-н                   | 21       | г. Пермь (любые 8)                |
| 10             | Губахинский р-н                  | 22       | Юсьвенский р-н                    |
| 11             | Косинский р-н                    | 23       | Кишертский р-н                    |
| 12             | Чусовской р-н<br>(любые 8)       | 24       | Карагайский р-н<br>(любые 8)      |

Таблица 22 - Варианты для выполнения индивидуальных заданий

### Задания:

1. Используя данные официального сайта Министерства природных ресурсов и экологии Российской Федерации (https://www.mnr.gov.ru) изучить перечень особо охраняемых природных территорий (ООПТ) Федерального

значения *(Вкладка «Деятельность» «Особо охраняемые природные территории»)*. Заполнить таблицу 23.

Таблица 23 - Особо охраняемые природные территории федерального значения

| Категория ООПТ<br>Количество |  | Пример ООПТ |  |
|------------------------------|--|-------------|--|
|                              |  |             |  |

2. Используя данные официального сайта информационно-аналитической системы «Особо охраняемые природные территории России» (рисунок 11):

2.1. Составить перечень особо охраняемых природных территорий Федерального значения на территории Пермского края *(Вкладка «ООПТ»)*. Для этого установить уровень значимости «Федеральное», субъект Федерации «Приволжский федеральный округ»  $\rightarrow$  «Пермский край», нажать кнопку «Применить». Выявить действующие ООПТ (рисунок 11).

![](_page_38_Picture_79.jpeg)

Рисунок 11 – Официальный сайт информационно-аналитической системы «Особо охраняемые природные территории России», Вкладка ООПТ (http://oopt.aari.ru/)

# 2.2. Просмотреть информацию о действующих ООПТ Федерального значения. Заполнить таблицу 24.

| Полное официальное<br>наименование ООПТ | Основные сведения     |  |
|-----------------------------------------|-----------------------|--|
|                                         | Категория ООПТ        |  |
|                                         | Значение ООПТ         |  |
|                                         | Дата создания         |  |
|                                         | Местоположение        |  |
|                                         | Общая площадь ООПТ    |  |
|                                         | Площадь охранной зоны |  |
|                                         | Наличие в границах    |  |
|                                         | ООПТ ИНЫХ ООПТ        |  |

Таблица 24 - ООПТ Федерального значения на территории Пермского края

- 2.3. Составить перечень ООПТ регионального и местного значения на территории муниципального образования Пермского края (в соответствии с вариантом) *(Вкладка «ООПТ»)*. Для этого установить уровень значимости «Все», субъект Федерации «Приволжский феде $p$ альный округ»  $\rightarrow$  «Пермский край»  $\rightarrow$  муниципальное образование в соответствии с вариантом (таблица 22), нажать кнопку «Применить». Выявить действующие ООПТ – указать текущий статус ООПТ «Действующий».
- 2.4. Просмотреть информацию о действующих ООПТ на указанной территории. Заполнить таблицу 25.

Таблица 25 - Действующие ООПТ регионального и местного значения на территории муниципального образования Пермского края

| Название<br>ЈОПТ | значение | Категория<br>ЛОС | Профиль | Дата созда-<br>НИЯ | I Ілощадь<br><b>NOTT</b> |
|------------------|----------|------------------|---------|--------------------|--------------------------|
|                  |          |                  |         |                    |                          |

3. Используя данные официального сайта ФГБУ «Государственный заповедник «Басеги» (рисунок 12):

![](_page_40_Picture_0.jpeg)

Рисунок 12 - Официальный сайт ФГБУ «Государственный заповедник «Басеги» (https://www.basegi.ru)

- 3.1. Изучить историю создания заповедника *(Вкладка «О нас» «История заповедника»).*
- 3.2. Выписать виды деятельности, осуществляемые на территории заповедника *(Вкладка «О нас» «Деятельность»).*
- 3.3. Изучить данные для ведения Федерального кадастра особо охраняемых природных территорий заповедника Басеги и картографические материалы *(Вкладка «Сохраняй» «Кадастровые сведения»).* Выписать название разделов документа «Данные для ведения Федерального кадастра особо охраняемых природных территорий».

4. Используя данные официального сайта ФГБУ «Заповедник «Вишерский» (рисунок 13):

- 4.1. Изучить историю создания заповедника *(Вкладка «О нас» «История заповедника»).*
- 4.2. Выписать виды деятельности, осуществляемые на территории заповедника *(Вкладка «Деятельность»).*

![](_page_41_Picture_0.jpeg)

Рисунок 13 - Официальный сайт ФГБУ «Заповедник «Вишерский» (http://www.vishersky.ru/)

- 4.3. Изучить Кадастровые сведения о ФГБУ «Заповедник «Вишерский» *(Вкладка «О нас» «Документы»).* Выписать название разделов документа «Кадастровые сведения о ФГБУ "Государственный заповедник «Вишерский»».
- 4.4. Изучить документ «Схема местоположения границ объекта землеустройства: государственный природный заповедник «Вишерский»» *(Вкладка «О нас» «Документы»).*

### **8. Тема: Кадастр и мониторинг объектов животного мира**

В процессе изучения темы «Кадастр и мониторинг объектов животного мира» обучающиеся выполняют лабораторную работу «Государственный учет, кадастр и мониторинг объектов животного мира».

### **8.1. Вопросы для теоретической подготовки к лабораторной работе**

- 1. Понятия животного мира и биологического разнообразия животного мира.
- 2. Понятия использования животного мира и устойчивого использования животного мира.
- 3. Правовое регулирование пользования животным миром.
- 4. Права пользователей животным миром.
- 5. Обязанности пользователей животным миром.
- 6. Государственный учет, кадастр и мониторинг объектов животного мира, цели создания и ведения.
- 7. Порядок ведения государственного учета, государственного кадастра и государственного мониторинга объектов животного мира.
- 8. Охрана объектов животного мира и среды их обитания.
- 9. Экономическое регулирование охраны и использования объектов животного мира.

# **8.2 Лабораторная работа на тему «Государственный учет, кадастр и мониторинг объектов животного мира»**

Цель лабораторной работы - изучить вопросы, связанные с учетом, ведением кадастра и мониторинга объектов животного мира.

Часть заданий выполняется по индивидуальному варианту, выданному преподавателем – таблица 26.

| $\mathbf{r}$ we set the $\mathbf{r}$<br>$\mu$ |                         |                   |                         |  |  |  |
|-----------------------------------------------|-------------------------|-------------------|-------------------------|--|--|--|
| $N_{2}$<br>варианта                           | Наименование территории | $N_2$<br>варианта | Наименование территории |  |  |  |
| 1                                             | Александровский р-н     |                   | Александровский р-н     |  |  |  |
|                                               | (северный участок)      | 15                | (южные участки)         |  |  |  |
| $\overline{2}$                                | Бардымский р-н          | 16                | Гайнский р-н            |  |  |  |
| 3                                             | Горнозаводский р-н      | 17                | Горнозаводский р-н      |  |  |  |
|                                               | (северные участки)      |                   | (южный участок)         |  |  |  |
| $\overline{4}$                                | Гремячинский р-н        | 18                | Гремячинский р-н        |  |  |  |
|                                               | (северный участок)      |                   | (южный участок)         |  |  |  |
| 5                                             | Губахинский р-н         | 19                | Добрянский р-н          |  |  |  |
| 6                                             | Кизеловский р-н         | 20                | Косинский р-н           |  |  |  |
| $\tau$                                        | Кочевский р-н           | 21                | Красновишерский р-н     |  |  |  |
| 8                                             | Кудымкарский р-н        | 22                | Куединский р-н          |  |  |  |
| 9                                             | Кунгурский р-н          | 23                | Лысьвенский р-н         |  |  |  |
| 10                                            | Октябрьский р-н         | 24                | Соликамский р-н         |  |  |  |
| 11                                            | Уинский р-н             | 25                | Усольский р-н           |  |  |  |
| 12                                            | Чайковский р-н          | 26                | Чернушинский р-н        |  |  |  |
| 13                                            | Чердынский р-н          | 27                | Чердынский р-н          |  |  |  |
|                                               | (восточный участок)     |                   | (западный участок)      |  |  |  |
| 14                                            | Чусовской р-н           | 28                | Юрлинский р-н           |  |  |  |

Таблица 26 - Варианты для выполнения индивидуальных заданий

### Задания:

1. Используя Приказ Минприроды РФ от 30.06.2021 N 456 «Об утверждении Порядка ведения государственного мониторинга и государственного кадастра объектов животного мира», выписать:

- какие показатели определяются при осуществлении государственного мониторинга объектов животного мира;
- площади каких категорий среды обитания, оцениваются при осуществлении государственного мониторинга объектов животного мира оценивается.

2. Используя Приказ Минприроды РФ от 27.07.2021 N 512 «Об утверждении Порядка осуществления государственного мониторинга охотничьих ресурсов и среды их обитания и применения его данных и о признании утратившим силу приказа Министерства природных ресурсов и экологии

Российской Федерации от 25 ноября 2020 г. N 964» выписать показатели, определяемые при проведении государственного мониторинга охотничьих ресурсов и среды их обитания.

3. Используя данные официального сайта Министерства природных ресурсов, лесного хозяйства и экологии Пермского края (https://priroda.permkrai.ru):

- 3.1. Выписать количество видов, представляющих животный мир Пермского края, в том числе количество видов, отнесенных к охотничьим ресурсам *(Вкладка «Деятельность» «Охотничьи ресурсы и охотничий туризм»).*
- 3.2. Просмотреть динамику численности охотничьих ресурсов Пермского края, представить столбчатую диаграмму по любому из видов *(Вкладка «Деятельность» «Охотничьи ресурсы и охотничий туризм»).*
- 3.3. Выписать перечень нормативно-правовых актов в сфере охраны объектов животного мира за текущий год *(Вкладка «Деятельность» «Охотничьи ресурсы и охотничий туризм» «Нормативно-правовая база в сфере охраны объектов животного мира»).*
- 3.4. Просмотреть информацию об общедоступных охотничьих угодьях Пермского края. Сохранить снимок экрана с отображением картографического материала общедоступных охотничьих угодий и планируемых квот добычи охотничьих ресурсов любого муниципального образования Пермского края *(Вкладка «Деятельность» «Охотничьи ресурсы и охотничий туризм» «Информация об общедоступных охотничьих угодьях Пермского края»).*
- 3.5. Просмотреть информацию об охотничьих хозяйствах Пермского края, заполнить таблицу 27 *(Вкладка «Охотничьи ресурсы»*

*«Информация об охотничьих хозяйствах Пермского края»).* Для этого необходимо открыть карту охотничьих угодий в новой вкладке и выписать информацию из таблицы на карте (рисунок 14).

![](_page_45_Figure_1.jpeg)

Рисунок 14 –Фрагмент карты охотничьих угодий Пермского края

![](_page_45_Picture_84.jpeg)

![](_page_45_Picture_85.jpeg)

3.6. Просмотреть информацию о государственных природных биологических заказниках Пермского края *(Вкладка «Деятельность» «Охрана окружающей среды» «Государственные природные биологические заказники Пермского края»).* Заполнить таблицу 28.

Таблица 28 - Государственные природные биологические заказники Пермского края

| Название заказника | Площадь, тыс. га | Год образования |
|--------------------|------------------|-----------------|
|                    |                  |                 |

- 3.7. Просмотреть информацию Красной книги Пермского края (*Вкладка «Деятельность» «Охрана окружающей среды» «Охрана окружающей среды» «Красная книга» «Электронная версия «Красной книги Пермского края» смотреть*):
	- 3.7.1. Заполнить таблицу 29 по перечням объектов животного и растительного мира, занесенных в Красную книгу Пермского края *(Вкладка «Предисловие»).*

Таблица 29 - Животный и растительный мир Пермского края

![](_page_46_Picture_143.jpeg)

3.7.2. Заполнить таблицу 30 по степени угрозы исчезновения объектов животного и растительного мира Пермского края на основе использования установленной шкалы категорий редкости *(Вкладка «Предисловие»).*

Таблица 30 – Категории редкости

| Категория   | Описание категории | Количество |
|-------------|--------------------|------------|
| редкости    |                    | объектов   |
| Категория 1 |                    |            |
| Категория 2 |                    |            |
| Категория 3 |                    |            |

3.7.3. Выписать причины исчезновения объектов животного и растительного мира в таблицу 31 *(Вкладка «Аннотированный перечень животных, растений и грибов, исчезнувших на территории Пермского края»).*

Таблица 31 – Причины исчезновения объектов животного и растительного мира на территории Пермского края

![](_page_47_Picture_145.jpeg)

3.7.4. Дать краткую характеристику некоторых объектов животного и растительного мира, занесенных в Красную книгу Пермского края. Данные внести в таблицу 31 *(Вкладки «Животные», «Растения», «Грибы и лишайники»).*

Таблица 31 - Объекты животного и растительного мира, занесенные в Красную книгу Пермского края

![](_page_47_Picture_146.jpeg)

### **ЗАКЛЮЧЕНИЕ**

Использование методических указаний при теоретической подготовке к лабораторным работам необходимо для эффективного усвоения дисциплины, закрепления изученного материала, углубления в наиболее важные и сложные вопросы дисциплины.

Применение методических указаний при проведении лабораторных работ направлено на закрепление теоретических знаний основных понятий и положений ведения кадастров природных ресурсов, их мониторинга и охраны.

Задания для лабораторных работ, представленные в методических указаниях, позволяют обучающимся значительно углубить теоретические основы и увязать их с умениями и навыками практического применения методов, приемов и порядка ведения государственных кадастров природных ресурсов, методов их охраны и мониторинга.

Подготовка доклада и выступление с ним отражает навыки самостоятельной познавательной деятельности обучающегося и дает возможность освоить и закрепить умения и навыки применения технологий сбора, систематизации и обработки информации, содержащейся в информационной базе кадастров природных ресурсов.

49

#### **СПИСОК РЕКОМЕНДОВАННЫХ ИСТОЧНИКОВ**

- 1. Водный кодекс Российской Федерации : федеральный закон от 03.06.2006г. №74-ФЗ // СПС КонсультантПлюс. Законодательство. – URL: http://www.consultant.ru/;
- 2. Земельный кодекс Российской Федерации : федеральный закон от 25.10.2001г. №136-ФЗ // СПС КонсультантПлюс. Законодательство. – URL: http://www.consultant.ru/;
- 3. Лесной кодекс Российской Федерации : федеральный закон от 04.12.2006г. №200-ФЗ // СПС КонсультантПлюс. Законодательство. – URL: http://www.consultant.ru/;
- 4. О недрах : федеральный закон от 21.02.1992г. №2395-1 // СПС «Консультант Плюс». Законодательство. – URL: http://www.consultant.ru/;
- 5. Об охране окружающей среды : федеральный закон от 10.01.2002г. №7- ФЗ //СПС «Консультант Плюс». Законодательство. – URL: http://www.consultant.ru/;
- 6. Об особо охраняемых природных территориях : федеральный закон от 14.03.1995 г. №33-ФЗ // СПС «Консультант Плюс». Законодательство. – URL: http://www.consultant.ru/;
- 7. О животном мире : федеральный закон от 24.04.1995г. №52-ФЗ //СПС «Консультант Плюс». Законодательство. – URL: http://www.consultant.ru/;
- 8. Об утверждении Порядка осуществления государственного мониторинга охотничьих ресурсов и среды их обитания и применения его данных и о признании утратившим силу приказа Министерства природных ресурсов и экологии Российской Федерации от 25 ноября 2020 г. № 964 : Приказ Минприроды РФ от 27.07.2021 № 512 // СПС «Консультант Плюс». Законодательство. – URL: http://www.consultant.ru/;
- 9. Об утверждении Порядка ведения государственного мониторинга и государственного кадастра объектов животного мира: Приказ Минпри-

роды РФ от 30.06.2021 № 456 // СПС «Консультант Плюс». Законодательство. – URL: http://www.consultant.ru/;

- 10. Министерство природных ресурсов и экологии Российской Федерации : Официальный сайт Министерства природных ресурсов и экологии Российской Федерации. – URL: https://www.mnr.gov.ru;
- 11. Федеральное агентство лесного хозяйства : Официальный сайт Федерального агентства лесного хозяйства. – URL: https://www.rosleshoz.gov.ru;
- 12. Министерство природных ресурсов, лесного хозяйства и экологии Пермского края : Официальный сайт Министерства природных ресурсов, лесного хозяйства и экологии Пермского края. – URL: https://priroda.permkrai.ru;
- 13.Федеральное агентство водных ресурсов : Официальный сайт Федерального агентства водных ресурсов. – URL: https://voda.gov.ru;
- 14.Камское бассейновое водное управление : Официальный сайт Камского бассейнового водного управления. – URL: http://kambvu.ru;
- 15. Федеральное агентство по недропользованию : Официальный сайт Федерального агентства по недропользованию. – URL: https://www. rosnedra.gov.ru;
- 16. Российский федеральный геологический фонд : Официальный сайт ФГБУ «Российский федеральный геологический фонд». – URL: https://rfgf.ru;
- 17.Особо охраняемые природные территории России : Официальный сайт информационно-аналитической системы «Особо охраняемые природные территории России». – URL: http://oopt.aari.ru;
- 18. Государственный заповедник «Басеги» : Официальный сайт ФГБУ «Государственный заповедник «Басеги». – URL: https://www.basegi.ru;
- 19.Заповедник «Вишерский» : Официальный сайт ФГБУ «Заповедник «Вишерский». – URL: http://www.vishersky.ru.